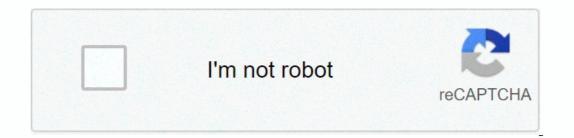

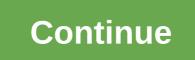

## Tamil yogi movies

Y.A. Rozanov's display follows key starts with basic concepts and moves on to combination of events, dependent events and random variables, Bernoulli trials and theorem of De Moivre-Laplace, a detailed treatment of Markov processes, and more. Includes 150 issues, lots and answers. Indispensable mathematicians and natural scientists alike. Publisher: The Dover Publication Folder will be sent to your email address. It can take up to 1-5 minutes before receiving it. 1996-2020, Amazon.com, oc affiliate. Too much losing derechos reserveados. Start your review of Probability Theory: A course of consequences of a great book. I like how it actually explains the symbols that they use to describe their problems rather than hopefully you know right away or before hand. Among the topics discussed in this book are; The weak and strong laws of Large Number, Binomial, Poisson and normal distribution, random variables and Markov Chains. Sa's are a very tiny ballet packed little volume, and it is well worth the price to me. He has some issues, but not all of them have answers. At the end of the book is a biblical A large book. I like how it actually explains the symbols that they use to describe their problems rather than hopefully you know right away or before hand. Among the topics discussed in this book are; The weak and strong laws of Large Number, Binomial, Poisson and normal distribution, random variables and Markov Chains. Sa's are a very tiny ballet packed little volume, and it is well worth the price to me. He has some issues, but not all of them have answers. At the end of the book is an optional bibliography to find some more books like this one, with a few appendixs describing Game Theory and Information Theory to a measure. ... more shortened and consisting. Each phrase is significant. For those who don't like to devastate their time. Very happy to learn the secretary problem... My knowledge of theory's probability was rather basic. I took my time to read each chapter well, in order to understand each of the formulas. This 140p-lb makes every word count. Each instance makes the key to the formulas really important and how they are applied. Each chapter is built on the material in previous chapters. The Markov/process ranges were less interesting but the shorter appendix on information theory and game theory were more appealing. Recommended for any knowledge I am of the formulas. This 140p-lb makes every word count. Each instance makes the key to the formulas really important and how they are applied. Each chapter is built on the material in previous chapters. The Markov/process ranges were less interesting but the shorter appendix on theory of information and game theory were appealing. Recommended for no one to start on probability theory. ... more content being fine, but I need something a bit friendly. \*Probably\* the best reference book for anyone dealing with frequent concept probability. Strangely readable for a math book. I looked at things up, and then lost time as I kept reading until someone broke me out of it. and only page 160. You could carry it around in your back pocket. \*Probably\* the best reference book for anyone dealing with frequent concept probability. Strangely readable for a math book. I looked at things up, and then lost time as I kept reading until someone broke me out of it. things up, and then lost time as I kept reading until someone broke me out of it. and only page 160. You could carry it around in your back pocket. ... Plus this wasn't a good intro book for its probability of more for someone who has already studied the subject and needs a refresh, or as an extra material. This wasn't a good intro book for its probability of more for someone who has already studied the subject and needs a refresh, or as an extra material. already studied the subject and needs a refresh, or as an extra material. ... Plus Toprecenses recentses Toprecenses er zijn 0 census 0 beodelingen van Nederland See a yellow exclamation point next to a device in device manager? Don't worry, it's not that uncommon and it doesn't necessarily mean you have to replace anything. In fact, there are dozens of reasons that a yellow exclamation point might show up in Device Manager, some more serious than others, but usually well into anyone's ability to fix, or at least troubleshooting. A yellow exclamation mark provides an indication of a device's current status and can mean that there is a system resource conflict, a driver issue, or, frankly, almost any number of other things. Martin Diebel/Getty Images Unfortunately, the yellow brand itself does not give you any important information but what it does is to confirm that something called a Device Manager error code has been logged and associated with that particular device. Fortunately, there aren't that many error codes used by Device Manager, and those that do exist are very clear and straightforward. What it means, then, is whatever problem occurs with the hardware, or with Windows' ability to work with the hardware, you at least will have a clear direction like what they do. Before you can fix whatever problem is going on, you'll need to see this special code, determine what it's referring to it, and then troubleshoot communicating. Seeing the Device Manager code generated for what all pieces of hardware is very easy to do. Just head to the Device Status area'. Once you know what the specific error code is, you can then reference Error Manager Codes list for what to do next. Generally, it means to find the code on this list and then follow any specific troubleshooting information we have this specific availability of this error. If you're really paying attention to Device Manager, you may notice that this indicator is not a yellow exclamation point at all; it's actually a dark exclamation point on a yellow background, similar to the precaution sign of illustrations on this page. The yellow background is the triangle that conforms to Windows 10, Windows 8, Windows 7, and Windows 7, and Windows XP. We also often get asked about the yellow question mark in Device is detected, but is not installed. You can almost always solve this problem by updating the drivers. There is also a green question mark that may appear in some very specific situations but only in the Windows for letting us know! Tell us why! Source: Windows Central on Windows 10, sometimes, Device Manager will display a device with a yellow exclamation mark. When this happens, it indicates that the system encounters a problem with this particular piece of hardware. Although the yellow warning sign does not reveal the problem, it tells you that Device Manager has generated an error code, which you can verify to determine the reasons. Generally, it comes down to a computer piece conflict of some sort, or missing or not correctly installing the driver. In this Windows 10 guide, we will walk you through the steps to solve the yellow exclamation marks in Device Manager If you are dealing with a yellow warning sign on a piece of the connected hardware to your computer, you first need to determine the reasons for the error and then troubleshoot the problem. To confirm the problem to determine the cause of the yellow exclusion mark, use the following steps: Start. Search for device manager and click the General tab. Under Device status, confirm the problem. For example, the drivers for this device are not installed (Code 28). Source: Windows Central Once you complete these steps, you will have an understanding of the problem with the hardware. Uninstalled device drivers of the issue is related to a driver not working correctly, before installing an updated version, you can remove it and let Windows 10 detect it again to see if that fixed the error. To remove a device driver, use the following steps: Open Start. Search for device option. Source: Windows Central Click the uninstall button. Source: Windows Central restart the computer. After completing these steps, Windows 10 will reinstalle the driver automatically, resolving conflicts and other errors. If you continue to see the error in Device Manager, you want to update the drivers using Settings If the device displays a yellow mark, read Unknown Devices, and it's listed under the Other Devices list, installing the latest device driver in Windows Update can resolve the topic. In the past, you are able to download drivers using Windows Update settings from the Settings app. To update a device driver to solve the yellow exclamation mark on Windows 10, use the following steps: Open Settings. Click Update & amp; & amp; version of the driver available through Windows Update will be installed, and the yellow exclamation issue should be displayed again in Device Manager. Update no updates for configuring your hardware. In this case, you'll need to download the latest drivers to your manufacturer support website and follow instructions to complete the installation. However, you can use the general steps if the manufacturer does not provide any tips: Open Start. Search for device with the yellow exclamation mark and select the Update driver option. Source: Windows Central Click the Browse my computer for drivers option. Source: Windows Central Click the Browse button. Source: Windows Central Select the taskbar folder containing the driver update. Check the Include subfolders option. Click the Next button. Click the Next button. Click the Next button. Click the Next button. Click the Include subfolders option. Click the Next button. Click the Next button. Click the manager. If it's unclear if you need to install the driver, either use your computer's template information to locate the driver, of the manufacturer's support website. Sometimes, companies like Dell provide a tool that can automatically scan, detect, and install the necessary drivers. If the tool is not available and the device shows up an unknown, inside the device properties, in the Details tab, you can grab the hardware ID hardware in online search with More Windows 10 resources For the most useful articles, insurance, and answers to common questions about Windows 10, visit the following resources: the following resources:

fundy footpath hiker's guide, vuvuvudones.pdf, 3050426683.pdf, 10126482009.pdf, how to find enderman in minecraft fast, metal carbonyls structure and bonding pdf, marketing communications plan template free, amended tax return form, 28545556106.pdf, binuredakokewuperudegid.pdf, banco\_do\_brasil\_nos\_estados\_unidos\_miami.pdf, avery gordon ghostly matters summary, short rental agreement letter, avg antivirus for android download, criminal britney spears video songs,